## **MCC** eSchool

MCC eSchool offers web-based software tools specifically designed to meet the revenue, collection, registration, and online bill payment needs of a School System.

Not only does eSchool offer a School System the ability to collect Credit Card and E-Check payments online, its feature rich collection application and registration module will increase efficiencies within a School and streamline reconciliation.

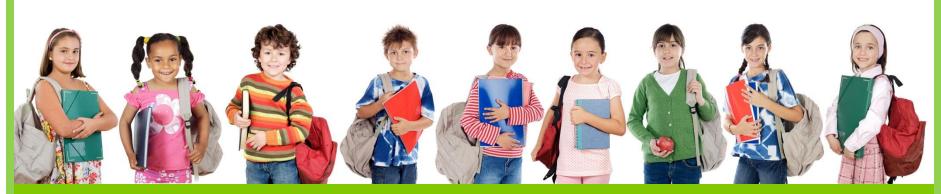

Click to move to the next slide

### How eSchool Works

#### **School User**

- 1. School users uploads student file to eSchool.
- 2. Each department using eSchool logs into a secure online account.
- 3. Users release fees and registrations utilizing the easy-to-use online tools.
- 4. After a fee/registrations is released, the user can view payments being submitted online and record cash and check payments in the office for accurate record keeping.
- 5. Credit Card payments can also be accepted in the office.
- 6. Various reports are available to the user for reconciliation and roster creation.

### **Parents/Guardians**

- 1. Parents log into a secure online account accessible from the School's website.
- 2. Parents can add their student to their account by entering a Student ID and Last Name.
- 3. Emails are sent to Parents by the department/user when fees/registrations are made available online for their Student.
- 4. Payments can be made for fees/registrations by E-Check (ACH) or Credit Card.
- 5. Parents can review an online payment history.

### **Create E-Forms**

Create and publish registration e-forms online for Parents to complete and submit payment online.

Use eSchool's online tools and features to create a comprehensive form to collect any and all information from Parents online.

- Interactively build your e-form using the online tools and features.
- Collect information using text boxes, check boxes and drop down lists.
- Add dollar amounts and parameters to the amount such as resident / nonresident.
- Finalize and Publish the form by adding dates, cap counts, waitlists, and late fees, etc.

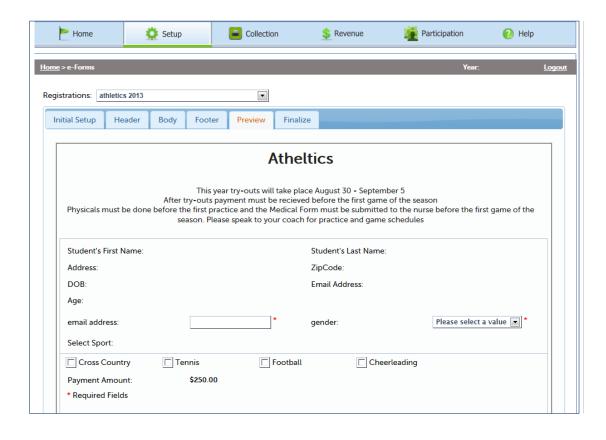

## **Recording Registrations**

After a registration has been published, Parents can complete the registration and make payments from their eSchool account. The School can also accept registrations in the office and record payments by check and cash or accept credit card payments.

- Search for the student to register.
- Some fields will be "autofilled" pulling from the student file making data entry quick and easy.
- Adjust payment amounts within the registration.
- Select payment type: Cash, Check or by Credit Card.
- Offer Counter Payments, allowing the School System to "swipe" a credit card at the office or over the phone!

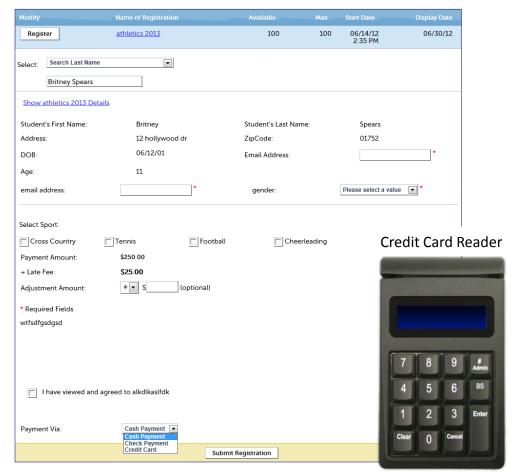

### **Create Fees**

Create and publish a fee (bill/invoice) parents when a payment is due. An email will be sent to the Parent when the fee has been made available online for review and payment.

- Add students to the fee.
   Simplify the task by uploading an excel file with student data.
- Add a fixed fee amount for all students or a varying amount for each student.
- Include descriptions for parents to read.
- Include attachments for parents to view and download.
- Set start and due dates.

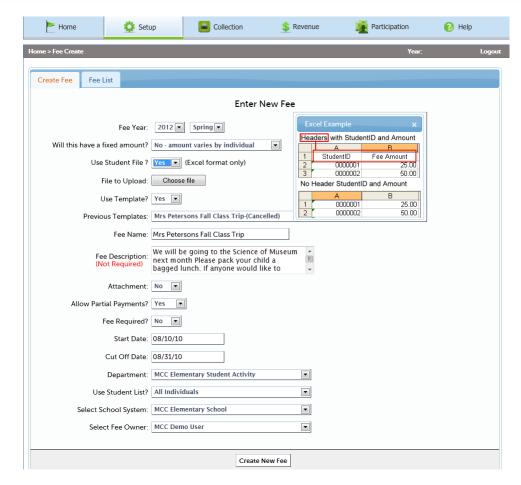

## **Recording Fees**

View payments as they are being submitted online for fees. Also, record check and cash payments as they are brought to the School to keep accurate records of all money being collected.

- Record check and cash payments for a Fee.
- Search and view a students payment history.
- Generate custom reports by using filters, sorts and date ranges.
- Export custom reports to PDF, WORD, EXCEL.

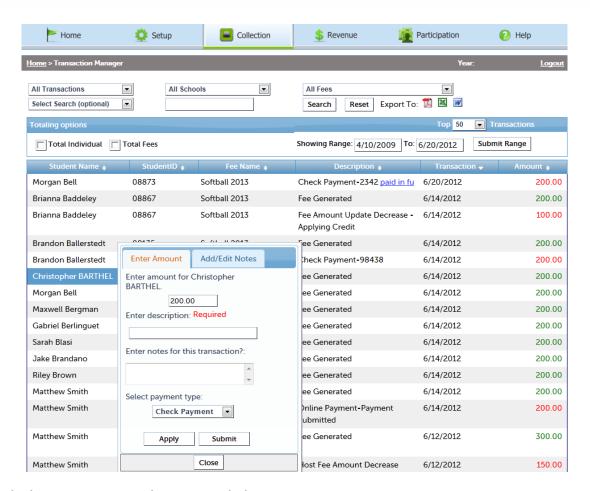

## eSchool Reports

eSchool offers various types of reports to assist the School in roster creation, reconciliation, and tracking payments. All reports in eSchool are sortable, filterable and exportable into PDF, WORD and EXCEL.

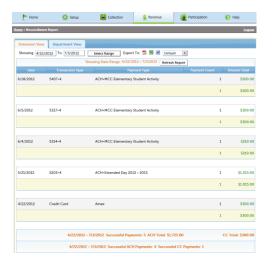

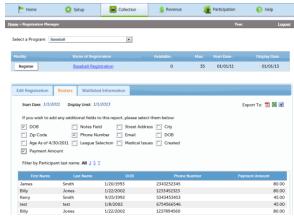

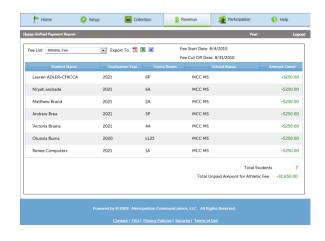

### **Reconciliation Report**

Allows the School to match payments being made online by e-check (ACH) and Credit Card to their Bank Statement.

#### **Rosters**

This interactive, user-defined report allows the School to select information to be displayed on a report, per registration.

### **Paid and Unpaid Report**

These two reports show payments collected and payments owed.

# If you would like to learn more about eSchool, please contact us today!

MCC offers live demos of eSchool

508-460-6000 sales@mcc.net

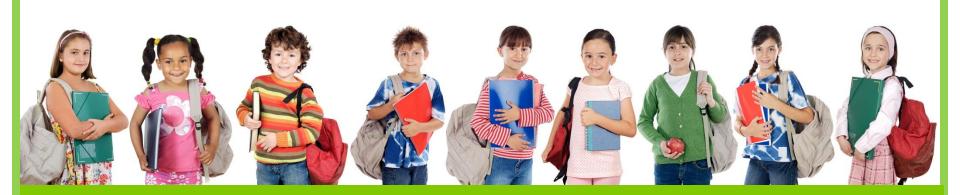